# B2G Calendar MONTH VIEW

|                                                     | •       |       |                      | 2:10   | *      | <u>چَ</u> 0 |     |
|-----------------------------------------------------|---------|-------|----------------------|--------|--------|-------------|-----|
| Select Calendar accounts to show                    |         |       | Ар                   | ril 20 | 12     | (           | +   |
|                                                     | SUN     | MON   | TUE                  | WED    | THU    | FRI         | SAT |
| Deve is the next are is checker.                    | 1       | 2     | 3                    | 4      | 5      | 6           | 7   |
| Days in the past are in shadow                      | 8       | 9     | 10                   | 11     | 12     | 13          | 14  |
| Today is highlighted with a box                     | 15      | 16    | 17                   | 18     | 19     | 20          | 21  |
| Selected day is highlighted                         | 22      | 23    | 24                   | 25     | 26     | 27          | 28  |
| Tap on a day to see preview                         | 29      | 30    | 1                    | 2      | 3      | 4           | 5   |
|                                                     |         |       | Mond                 | lay Ap | ril 23 |             |     |
| Show all events on selected day. Tap to open event. | All Day | Get a | worko                | out in |        |             |     |
| Scroll to see more                                  | 10 AM   |       | UX Tea<br>Josh, Pati |        | -      | y, Frank    |     |
|                                                     | 12 PM   |       | n with .<br>= - John | John   |        |             |     |
|                                                     |         |       |                      |        |        |             |     |
| Tap [Today] to select today in the current view     | ТОДА    | AY    | MONTH                | i V    | VEEK   | DA          | Y   |

### B2G Calendar MONTH VIEW - Selected day with no events

Page2 of 17StatusDRAFTDateMay 3, 2012

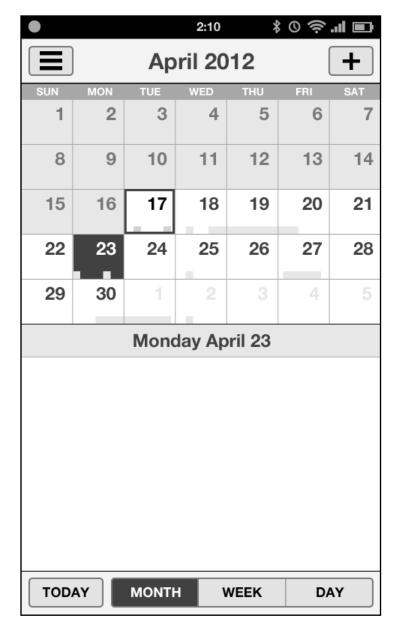

If the day has no events the preview is blank. If you tap here, go to the New Event screen.

#### B2G Calendar CALENDAR DRAWER - Select Calendars

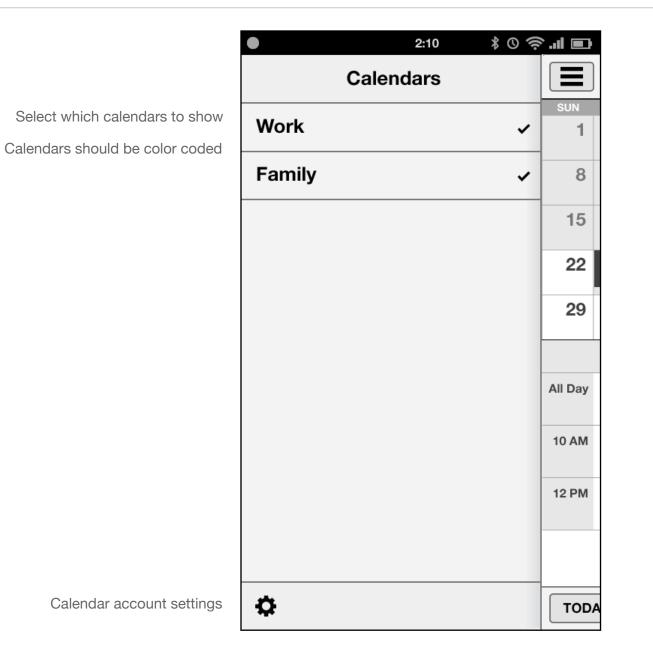

 Page
 3 of 17

 Status
 DRAFT

 Date
 May 3, 2012

# B2G Calendar **DAY VIEW**

Status DRAFT

|                                     |         | 2:10 🕺 🛇 🤶 📶 🔳                                                     |                              |
|-------------------------------------|---------|--------------------------------------------------------------------|------------------------------|
| Swipe left and right to change days |         | Wednesday April 25                                                 |                              |
| All Day events at the top           | All Day | Get a workout in                                                   |                              |
|                                     |         | Paper Due                                                          |                              |
| Default top to the current hour     | 9 AM    |                                                                    | Tap open slot to add event   |
| Tap event to open details           | 10 AM   | B2G UX Team Meeting<br>Paris - Josh, Patryk, Larissa, Casey, Frank |                              |
|                                     | 11 AM   |                                                                    | Swipe up and down to scroll  |
|                                     | 12 PM   | Lunch with John<br>Chipotle - John                                 | Drag to change starting time |
|                                     | 1 PM    |                                                                    |                              |
|                                     | 2 PM    |                                                                    |                              |
|                                     | 3 PM    | Meeting with Susan<br>10 Forward - Susan On Vidyo                  | Meeting conflicts            |
|                                     |         |                                                                    |                              |
|                                     | TODA    | AY MONTH WEEK DAY                                                  |                              |

### B2G Calendar DAY VIEW - with no events

| Page   | 5 of 17 |
|--------|---------|
| Status | DRAFT   |

Date May 3, 2012

| •     |         | 2:10       | ∎ II. 奈 0 \$ |
|-------|---------|------------|--------------|
|       | Wednesd | ay April 2 | 25 +         |
| 9 AM  |         |            |              |
| 10 AM |         |            |              |
| 11 AM |         |            |              |
| 12 PM |         |            |              |
| 1 PM  |         |            |              |
| 2 PM  |         |            |              |
| 3 PM  |         |            |              |
| 4 PM  |         |            |              |
| 5 PM  |         |            |              |
| 6 DM  |         |            |              |
| TODAY | MONTH   | WEEK       | DAY          |

Tap on an empty slot to add a new event starting on that hour

### B2G Calendar WEEK VIEW

|                                                               |         |                        |                                                | 0.40                      |                        |                           | If the week energy two months                                                                              |
|---------------------------------------------------------------|---------|------------------------|------------------------------------------------|---------------------------|------------------------|---------------------------|----------------------------------------------------------------------------------------------------|
|                                                               |         | ]                      |                                                | <sup>2:10</sup><br>  2012 |                        |                           | If the week spans two months,<br>then change title to "April - Ma<br>2012", or "December - Januar<br>2013" |
| Swipe left and right to scroll days                           |         | мом<br><b>23</b>       | ™<br><b>24</b>                                 | WED 25                    | тни<br><b>26</b>       | FRI<br><b>27</b>          | Tap on Day box to go to its day view                                                                       |
| All Day row grows in height as needed                         | All Day | Get a<br>workout<br>in |                                                | Get a<br>workout<br>in    |                        |                           |                                                                                                    |
|                                                               | 9 AM    |                        | 32G UX Te<br>Aeeting                           | am                        |                        |                           |                                                                                                    |
| Tap an event to see a preview bubble                          | 10 AM   | Tea J                  | P <b>aris</b><br>osh, Patryk, L<br>Veekly team |                           |                        | B2G UX<br>Team<br>Meeting | Drag and drop events to move them                                                                          |
| Tap bubble to open Event view<br>Tap anywhere else to dismiss | 11 AM   | fo                     | or the B2G I<br>lease be rea                   | JX team.                  |                        |                           |                                                                                                    |
| bubble<br>Tap an empty slot to create a new                   | 12 PM   | Lunch<br>with<br>John  |                                                |                           | Lunch<br>with<br>Susan |                           | Swipe up and down to scroll                                                                                |
| event                                                         | 1 PM    |                        |                                                |                           |                        |                           |                                                                                                    |
|                                                               | 2 PM    |                        |                                                |                           |                        |                           |                                                                                                    |
|                                                               | 3 PM    | Coffee<br>with<br>Tim  | Catch<br>up on<br>email                        |                           |                        |                           |                                                                                                    |
|                                                               | 4 PM    |                        |                                                |                           |                        |                           |                                                                                                    |
|                                                               |         | 10                     |                                                |                           |                        |                           |                                                                                                    |

MONTH

WEEK

DAY

TODAY

ıs, ∕lay ary

## B2G Calendar NEW EVENT

Status DRAFT

Date May 3, 2012

| Cancel / Save for modal window       | CANCEL   |
|--------------------------------------|----------|
|                                      | Title    |
| Tap on fields to start editing       | Location |
| Default to today, next hour from now | Monday   |
|                                      | FROM     |

| CANCEL EVI       | ENT SAVE              |
|------------------|-----------------------|
| Title            |                       |
| Location         | All Day               |
| Monday April     | 23, 2012              |
| FROM<br>10:00 AM | то<br><b>11:00 АМ</b> |
| Repeat           | Alert                 |
| Invitees         | +                     |
| Notes            |                       |
|                  |                       |
|                  |                       |
|                  |                       |
|                  |                       |

2:10

\_\_\_\_

\$ © 奈 .**.**I ■

## B2G Calendar VIEW / EDIT EVENT

|                                          |                                                                     | 2:10 🕴 ⓒ 奈 💵 🖃<br>ENT SAVE |                                                                            |
|------------------------------------------|---------------------------------------------------------------------|----------------------------|----------------------------------------------------------------------------|
| Tap on fields to start editing           | B2G UX Team                                                         | Meeting                    | This design makes the event very<br>easy to read because it only shows     |
|                                          | Paris                                                               | All Day                    | the event data without cluttering up the UI with labels and such.          |
| Tap on Day and Hour boxes to change them | Monday April                                                        | 23, 2012                   | There also are no read-only and edit modes to make it very quick to        |
| Use the system Time Picker               | FROM<br>10:00 AM                                                    | то<br><b>11:00 AM</b>      | make changes with a tap.                                                   |
|                                          | Repeat                                                              | Alert                      |                                                                            |
| Invite field grows as necessary          | Josh, Patryk, Lariss                                                | a, Casey, Frank 🕂          | Invite field works exactly as in email:                                    |
| Swipe to see more notes if full          | Weekly team meeting<br>team. Please be read<br>designs for this wee | ady to present your        | John Doe       Jan_          thumb       Jane Doe       jane@gmail.com     |
|                                          |                                                                     |                            | thumb janet Lin<br>janet@yahoo.com<br>etting industry Lorem insum has been |

## B2G Calendar SELECT EVENT DATE

This is the exact same UI as in Month view that shows today highlighted and busy timeline overview bar to give you a bit more information for selecting dates.

### B2G Calendar VIEW / EDIT ALL DAY EVENT

| •              | 2:10          | ∎ II. \$ 0 \$              |  |  |  |  |  |
|----------------|---------------|----------------------------|--|--|--|--|--|
| CANCEL         | EVENT         | SAVE                       |  |  |  |  |  |
| B2G Wor        | B2G Work Week |                            |  |  |  |  |  |
| San Dieg       | 0             | All Day                    |  |  |  |  |  |
| FROM<br>Monday | May 7, 20     | 012                        |  |  |  |  |  |
| TO<br>Friday   | May 11, 2     | 2012                       |  |  |  |  |  |
| Repeat         | AI            | ert                        |  |  |  |  |  |
| Josh, Patryk   | , Larissa, Ca | sey, Frank 🕇               |  |  |  |  |  |
|                | e be ready to | the B2G UX<br>present your |  |  |  |  |  |

When [All Day] is selected, the date fields change to first and last days of event.

## B2G Calendar SELECT START AND END DATES

Date May 3, 2012

| 12:33 AM |                            |     |        |     |     |     |  |
|----------|----------------------------|-----|--------|-----|-----|-----|--|
| CAN      | CANCEL SELECT DATES SELECT |     |        |     |     |     |  |
| F        | FROM Monday April 23, 2012 |     |        |     |     |     |  |
|          | то                         |     |        |     |     |     |  |
| ◀        |                            | AP  | RIL 20 | )12 |     |     |  |
| SUN      | MON                        | TUE | WED    | THU | FRI | SAT |  |
| 1        | 2                          | 3   | 4      | 5   | 6   | 7   |  |
| 8        | 9                          | 10  | 11     | 12  | 13  | 14  |  |
| 15       | 16                         | 17  | 18     | 19  | 20  | 21  |  |
| 22       | 23                         | 24  | 25     | 26  | 27  | 28  |  |
| 29       | 30                         | 1   | 2      | 3   | 4   | 5   |  |
|          |                            |     |        |     |     |     |  |
|          |                            |     |        |     |     |     |  |
|          |                            |     |        |     |     |     |  |
|          |                            |     |        |     |     |     |  |
|          |                            |     |        |     |     |     |  |

Tap [From] and [To] to select start and end dates

Default to either [From] or [To] depending whether you tapped on the From or To date on the Event details screen.

Regardless of how you arrived on this dialog you can always change both From and To dates.

### B2G Calendar SELECT START AND END DATES

| Monday April 23, 2012         Thursday April 26, 2012         APRIL 2012         SUN       MON       TUE       WED       THU       FRI       SAT         1       2       3       4       5       6       7         8       9       10       11       12       13       14         15       16       17       18       19       20       21         29       30       1       2       3       4       5              | CAN                        |                            | SELE | ECT D/ | ATES | JEL | ECT |  |
|----------------------------------------------------------------------------------------------------|----------------------------|----------------------------|------|--------|------|-----|-----|--|
| APRIL 2012           SUN         MON         TUE         WED         THU         FRI         SAT           1         2         3         4         5         6         7           8         9         10         11         12         13         14           15         16         17         18         19         20         21           22         23         24         25         26         27         28 | FI                         | FROM Monday April 23, 2012 |      |        |      |     |     |  |
| SUN         MON         TUE         WED         THU         FRI         SAT           1         2         3         4         5         6         7           8         9         10         11         12         13         14           15         16         17         18         19         20         21           22         23         24         25         26         27         28                      | то Thursday April 26, 2012 |                            |      |        |      |     |     |  |
| 1       2       3       4       5       6       7         8       9       10       11       12       13       14         15       16       17       18       19       20       21         22       23       24       25       26       27       28                                                                                                    | APRIL 2012                 |                            |      |        |      |     |     |  |
| 8       9       10       11       12       13       14         15       16       17       18       19       20       21         22       23       24       25       26       27       28                                                                                                    | SUN                        | MON                        | TUE  | WED    | THU  | FRI | SAT |  |
| 15     16     17     18     19     20     21       22     23     24     25     26     27     28                                                                                                    | 1                          | 2                          | 3    | 4      | 5    | 6   | 7   |  |
| 22 23 24 25 26 27 28                                                                                                    | 8                          | 9                          | 10   | 11     | 12   | 13  | 14  |  |
|                                                                                                    | 15                         | 16                         | 17   | 18     | 19   | 20  | 21  |  |
| <b>29 30</b> 1 2 3 4 5                                                                                                    | 22                         | 23                         | 24   | 25     | 26   | 27  | 28  |  |
|                                                                                                    | 29                         | 30                         | 1    | 2      | 3    | 4   |     |  |
|                                                                                                    |                            |                            |      |        |      |     |     |  |
|                                                                                                    |                            |                            |      |        |      |     |     |  |

Drag start and end handles to change days

### B2G Calendar REPEAT EVENT

Date May 3, 2012

| CANCEL           | 2:10<br>EVENT     | * 이 奈 .il 🖿<br>SAVE |
|------------------|-------------------|---------------------|
| Title            |                   | GAVE                |
| Location         |                   | All Day             |
| Monday           | April 23, 2       | 2012                |
| FROM<br>10:00 AM | то<br><b>11</b> : | 00 AM               |
| Repeat           | Ale               | ert                 |
| None             |                   | +                   |
| Every Day        |                   |                     |
| Every Week       | ζ.                |                     |
| Every Month      | ı                 |                     |
| Every Year       |                   |                     |

Tap [Repeat] to see menu for event repeat options

| CANCEL E         | 2:10<br>VENT      | \$ © 奈 .ıl I<br>SAVE  |   |                                                                                   |
|------------------|-------------------|-----------------------|---|-----------------------------------------------------------------------------------|
| Title            |                   |                       |   |                                                                                   |
| Location         |                   | All Day               | / |                                                                                   |
| Monday Ap        | ril 23, 20        | )12                   |   |                                                                                   |
| FROM<br>10:00 AM | то<br><b>11:0</b> | то<br><b>11:00 AM</b> |   | Tap [Alert] to see reminder time<br>Scroll menu to see more if they<br>don't fit. |
| Repeat           | Aler              | Alert                 |   |                                                                                   |
| Invitees         | Eve               | Event Time            |   |                                                                                   |
| Notes            | 5 mi              | n before              |   |                                                                                   |
|                  | 15 m              | in before             |   |                                                                                   |
|                  | 30 m              | in before             |   |                                                                                   |
|                  | 1 h               | r before              |   |                                                                                   |
|                  | 2 hr              | o boforo              |   |                                                                                   |

## B2G Calendar REPEATING EVENT WITH ALERT SET

| VE                    |  |  |  |  |  |  |
|-----------------------|--|--|--|--|--|--|
|                       |  |  |  |  |  |  |
| Day                   |  |  |  |  |  |  |
| Monday April 23, 2012 |  |  |  |  |  |  |
| то<br><b>11:00 AM</b> |  |  |  |  |  |  |
| re                    |  |  |  |  |  |  |
|                       |  |  |  |  |  |  |
|                       |  |  |  |  |  |  |
|                       |  |  |  |  |  |  |
|                       |  |  |  |  |  |  |
|                       |  |  |  |  |  |  |
|                       |  |  |  |  |  |  |

### B2G Calendar EVENT VIEW: DELETE EVENT

Page16 of 17StatusDRAFT

|                                                             |                                                                                                 | 2:10 \$ © 奈 💵 🖃<br>ENT SAVE |  |  |
|-------------------------------------------------------------|-------------------------------------------------------------------------------------------------|-----------------------------|--|--|
|                                                             | Paris                                                                                           | All Day                     |  |  |
|                                                             | Monday April 23, 2012                                                                           |                             |  |  |
|                                                             | FROM<br>10:00 AM                                                                                | то<br><b>11:00 АМ</b>       |  |  |
|                                                             | Repeat                                                                                          | Alert                       |  |  |
|                                                             | Josh, Patryk, Larissa, Casey, Frank 🕂                                                           |                             |  |  |
|                                                             | Weekly team meeting for the B2G UX team. Please be ready to present your designs for this week. |                             |  |  |
| Swiping the event page up a bit reveals the [Delete] button | DEL                                                                                             | ЕТЕ                         |  |  |

### B2G Calendar MONTH VIEW: DELETE EVENT

 Page
 17 of 17

 Status
 DRAFT

 Date
 May 3, 2012

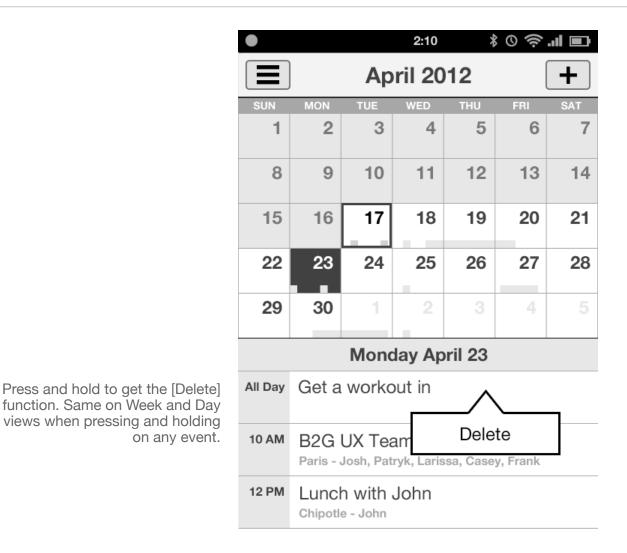

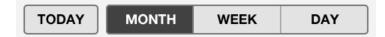